# CATEYE STRADA DIGITAL WIRELESS

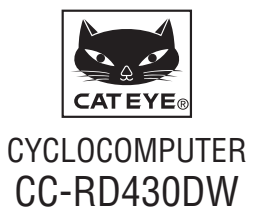

 **Skôr, ako začnete počítač používať, prečítajte si pozorne tento návod a odložte ho pre budúce použitie. Prosím, navštívte naše webové stránky, kde sú podrobné pokyny s videami a z ktorých si môžete stiahnuť návod na použitie.**

**ID snímač bol synchronizovaný s touto jednotkou pred expedovaním. ID snímača nie je nutné synchronizovať.**

## **Výstraha / Upozornenie**

- • Používatelia kardiostimulátorov by nikdy nemali toto zariadenie používať.
- Počas jazdy nesústreďujte svoju pozornosť na počítač. Jazdite bezpečne!
- • Magnet, snímač a držiak upevnite bezpečne. Ich namontovanie pravidelne kontrolujte.
- • Ak dieťa omylom prehltne batériu, okamžite vyhľadajte lekársku pomoc.
- • Počítač nenechávajte dlhodobo na priamom slnku.
- • Počítač nerozoberajte.
- • Dávajte pozor, aby počítač nepadol na zem. Pri páde sa môže poškodiť.
- • Pokiaľ používate počítač namontovaný na držiaku, zmeňte režim **MODE** stláčaním troch bodov pod obrazovkou. Silné stláčanie iných plôch môže spôsobiť chybné fungovanie alebo poškodenie počítača.
- • Koliesko držiaka FlexTight™ utiahnite rukou. Silné uťahovanie napríklad pomocou náradia a podobne môže poškodiť závit skrutky.
- • Jednotku prestaňte používať, ak sa u vás prejavuje podráždenie pokožky od popruhu snímača tepovej frekvencie alebo od gumovej časti elektród.
- • Popruh snímača tepovej frekvencie silno nestáčajte ani neťahajte.
- • Popruh snímača tepovej frekvencie sa môže dlhodobým používaním opotrebovať. Popruh snímača tepovej frekvencie v prípade častých chýb merania vymeňte.
- • Na čistenie počítača a príslušenstva nepoužívajte riedidlá, benzín ani alkohol.
- • Použité batérie zlikvidujte podľa miestnych predpisov.
- • Zobrazovanie na LCD displeji môže byť skreslené pri používaní slnečných polarizovaných okuliarov.

## **2,4 GHz digitálny bezdrôtový systém**

Každý snímač obsahuje 2,4 GHz digitálnu bezdrôtovú technológiu, ktorá sa používa pre bezdrôtové siete LAN a pod. Táto technológia počas merania prakticky eliminuje rušenie externým šumom a krížovú komunikáciu s ďalšími bezdrôtovými počítačmi a umožňuje zaznamenávať a ukladať do pamäte veľmi spoľahlivé dáta. Predsa len však, k rušeniu môže dochádzať na nasledujúcich miestach a/ alebo v prostrediach, dôsledkom čoho môže dochádzať k nesprávnym meraniam.

- \* Dôkladná pozornosť sa vyžaduje hlavne pri vyhľadávaní ID snímača.
- • TV, PC, rádiá, motory, alebo v autách a vlakoch.
- • Železničné priecestia a blízkosť železničných tratí, okolie televíznych vysielačov a radarových základní.
- • Ďalšie bezdrôtové počítače a digitálne ovládané svetlá.
- • Vo Wi-Fi prostredí.

## **Automatické rozpoznanie ID snímača rýchlosti**

Snímač rýchlosti má svoje vlastné ID a počítač vykonáva meranie synchrónne s ID. V rámci jedného počítača je možné zaregistrovať ID dvoch snímačov rýchlosti, pričom počítač dokáže automaticky identifikovať dva snímače rýchlosti po predchádzajúcom zaregistrovaní ich ID.

Po nastavení obvodu plášťa v rámci ID snímača rýchlosti sa už viac nepožaduje voľba kolesa manuálnou voľbou, čo bolo potrebné u bežných jednotiek.

\* Aktuálne zistený snímač rýchlosti je indikovaný ikonou snímača (%1 alebo %2) na obrazovke.

#### **Postup automatického rozpoznania**

Ak sa počítač prepne do režimu úspory energie a následne sa prepne do režimu merania, automatické rozpoznanie ID snímača rýchlosti sa vykoná podľa nasledujúceho postupu.

- **1** Počítač vyhľadáva signál ID snímača rýchlosti, ktorý bol synchronizovaný pôvodne.
- <sup>2</sup> Po prijatí signálu snímača sa rozsvieti ikona snímača rýchlosti a počítač začne s vykonávaním merania.

Ak nemožno prijať signál ID snímača rýchlosti, ktorý bol synchronizovaný pôvodne, dôjde k vyhľadávaniu signálu druhého snímača.

3 Keď počítač prijme signál druhého snímača, ikona druhého snímača sa rozsvieti na obrazovke a začne sa meranie. Ak nemožno prijať signál ID druhého snímača rýchlosti, dôjde opäť k vyhľa-

dávaniu signálu pôvodného snímača.

Počítač opakuje synchronizáciu podľa hore uvedeného postupu, aj ak synchronizácia z akéhokoľvek dôvodu, zlyhala (napr. ako je zlyhanie komunikácie). V takýchto prípadoch trvá rozpoznanie dlhšie.

\* Ak počítač neprijme zo snímača žiadny signál počas doby 10 minút, prejde do režimu úspory energie. Ak takýto stav trvá ďalšiu 1 hodinu, prejde do stavu spánku.

#### **Manuálne prepnutie ID**

ID snímača rýchlosti možno meniť manuálne, a to v ponuke "Nastavenie obvodu plášťa". Túto operáciu používajte v nasledujúcich prípadoch.

- • Ak počítač nedokáže rozpoznať signál určeného snímača, pretože 2 zaregistrované snímače rýchlosti sú blízko seba a obidva vysielajú signál snímača.
- • Ak chcete okamžite prepnúť ID snímača rýchlosti.
- \* Po manuálnom prepnutí ID snímača rýchlosti počítač pokračuje vo vyhľadávaní toho ID snímača rýchlosti, ktorý ste si nastavili. Ak počítač nedokáže do 10 minút prijať žiadny signál prijímača, počítač prejde do režimu úspory energie. Počítač vyhľadáva podľa postupu automatického rozpoznania, keď sa vráti do režimu obrazovky merania.

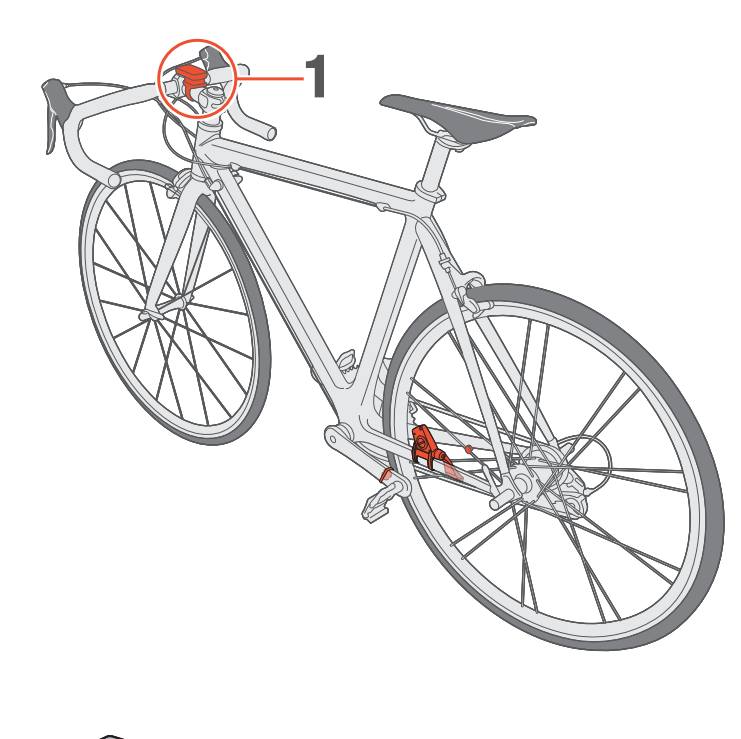

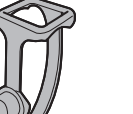

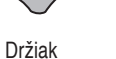

Koliesko Gumenná podložka držiaka

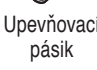

## 1 **Montáž držiaka na predstavec alebo riaditká**

Držiak FlexTight™ je možné nainštalovať na predstavec alebo riaditká podľa toho, ako je držiak vložený do upevňovacieho pásika. **Upozornenie: Koliesko držiaka FlexTight™ utiahnite rukou.**

**Silné uťahovanie napríklad pomocou náradia a podobne môže poškodiť závit skrutky.**

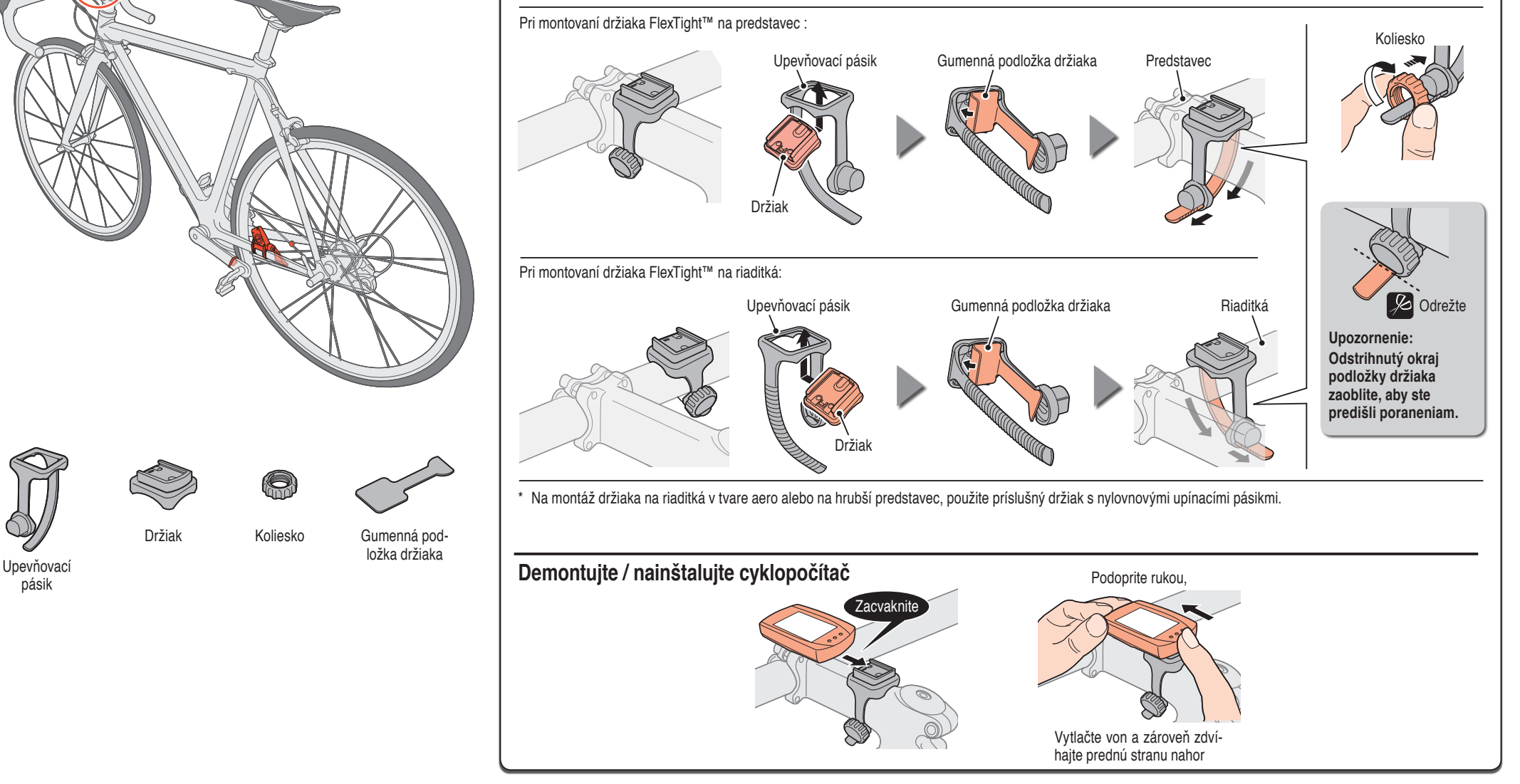

## **Ako nainštalovať jednotku na bicykel**

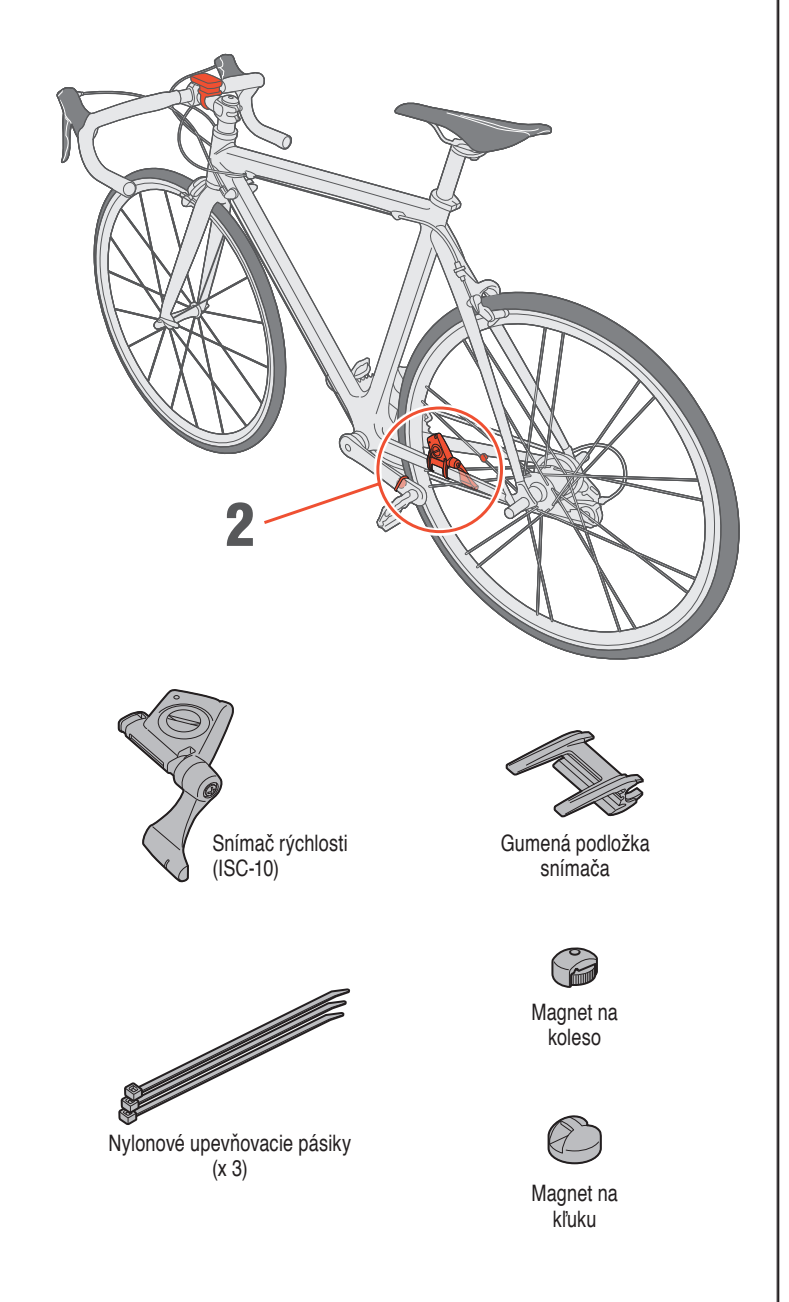

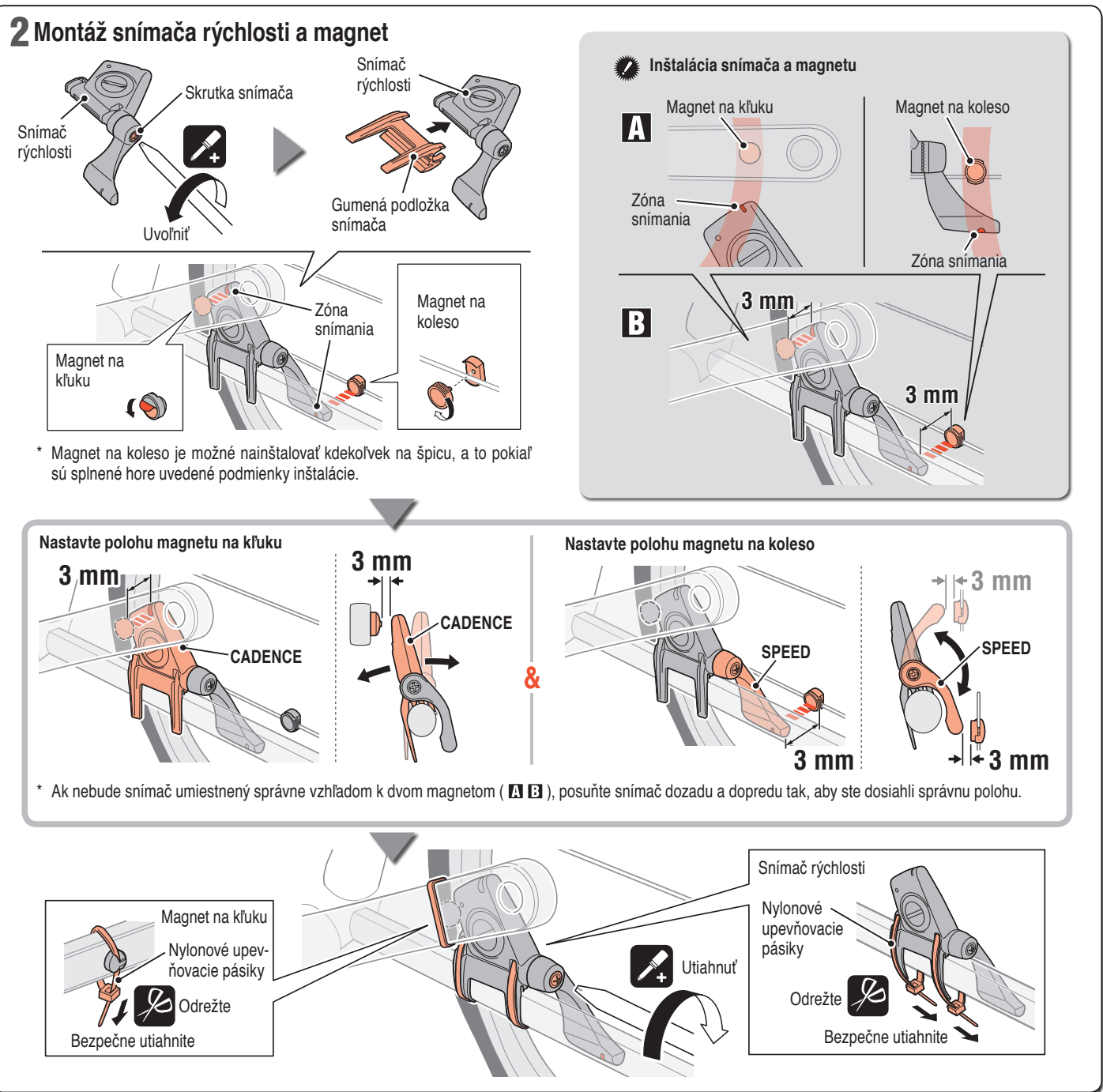

#### **Pred používaním snímača tepovej frekvencie**

**Výstraha: Používatelia kardiostimulátorov by nikdy nemali toto zariadenie používať.**

- • Jednotku prestaňte používať, ak sa u vás prejavuje podráždenie pokožky od popruhu snímača tepovej frekvencie alebo od gumovej časti elektród.
- • Popruh snímača tepovej frekvencie silno nestáčajte ani neťahajte.
- • Popruh snímača tepovej frekvencie sa môže dlhodobým používaním opotrebovať. Popruh snímača tepovej frekvencie v prípade častých chýb merania vymeňte.

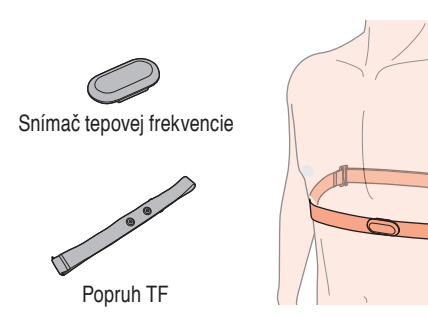

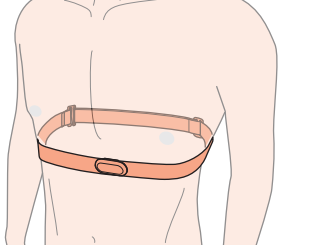

### **Používanie snímača tepovej frekvencie**

- \* Dĺžku popruhu snímača tepovej frekvencie srdca upravte tak, aby vyhovovala rozmeru vášho hrudníka (pod prsiami). Prílišné utiahnutie popruhu môže mať za následok nepohodlie.
- Skontrolujte, či gumová časť elektród sa priamo dotýka tela.
- \* Nosenie snímača tepovej frekvencie srdca, keď je vaša pokožka suchá, alebo nosenie na povrchu spodnej bielizne môže mať za následok chybné meranie. Aby ste predišli chybám, gumovú časť elektród navlhčite.
- Snímač tepovej frekvencie srdca spotrebováva energiu počas nosenia. Snímač tepovej frekvencie srdca snímte vždy, keď nevykonávate meranie.

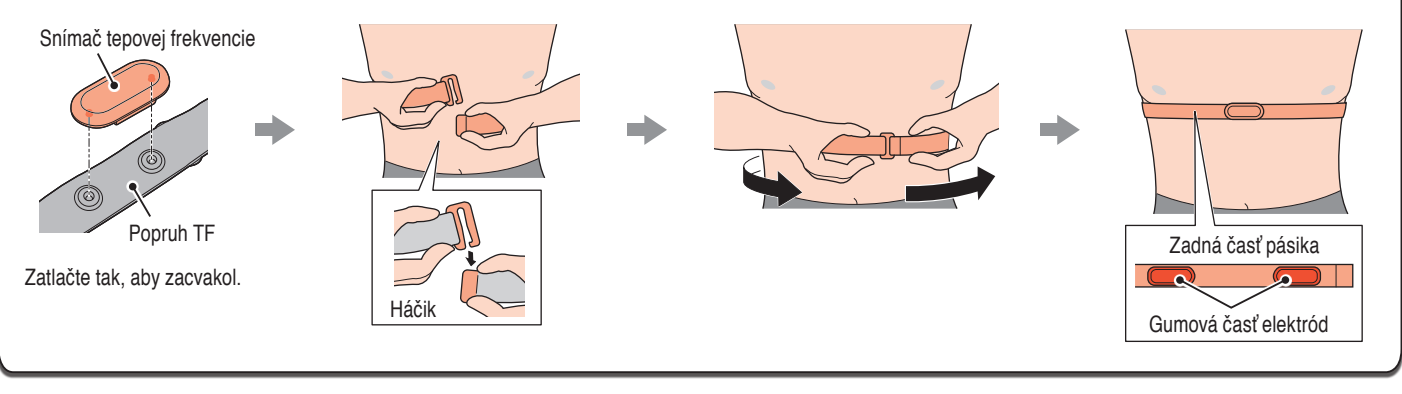

## **Príprava počítača**

Zvoľte "km/h" alebo "mph".

**km/h** ↔ **mph**

 $\circ$ 

3 **Zadajte obvod plášťa**

štalovaný snímač.

vod plášťa".

Zvýšte hodnotu

4 **Nastavenie hodín**

".Hodina" a "Minúta".

**12h** ↔ **24h** alebo zvýšte hodnotu

Potvrďte nastavenie (Dokončiť)

**MODE**

**MODE**

لیا Ŧ

tača a tlačidlo **AC**.

**MODE**

 $\begin{vmatrix} 0 & 0 \\ 0 & 0 \end{vmatrix}$  $\overline{\bullet}$ 

**MODE**

 $\circ$ لعا

**MODE**

 $\begin{bmatrix} 0 & 0 \\ 0 & 0 \end{bmatrix}$  $\overline{\phantom{a}}$ 

**MENU**

 $| \circ \; \bullet$  $\lfloor \circ \rfloor$ 

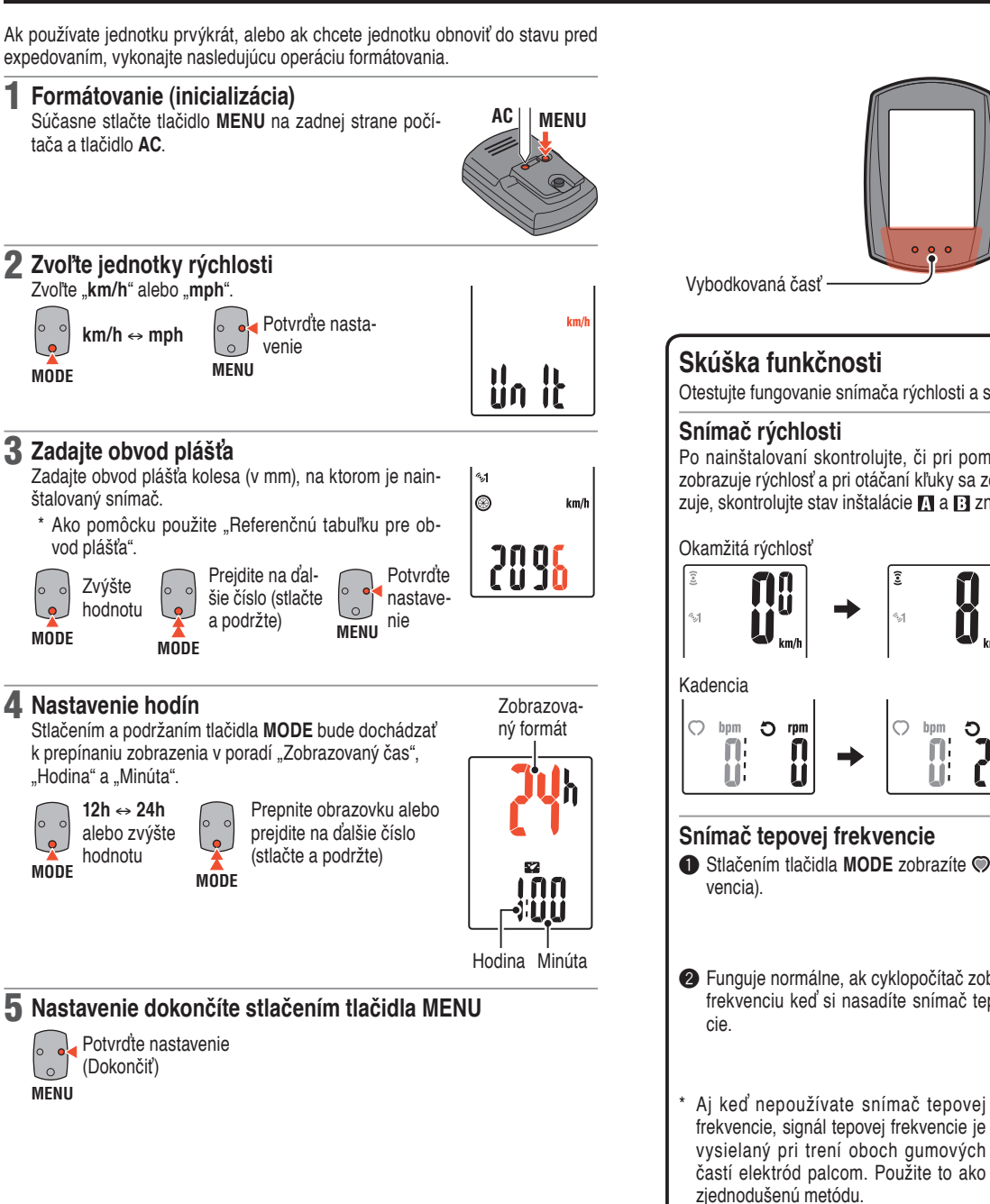

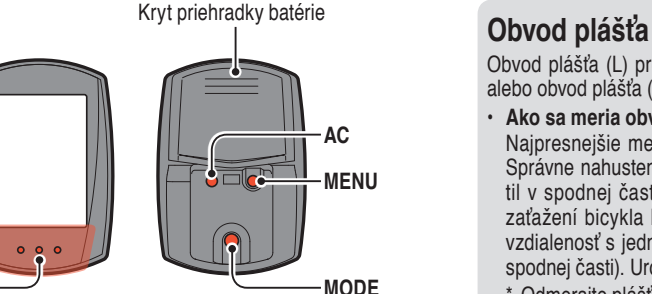

Otestujte fungovanie snímača rýchlosti a snímača tepovej frekvencie.

Po nainštalovaní skontrolujte, či pri pomalom otáčaní zadného kolesa sa zobrazuje rýchlosť a pri otáčaní kľuky sa zobrazuje kadencia. Ak sa nezobrazuje, skontrolujte stav inštalácie **a** a **B** znova (strana 3).

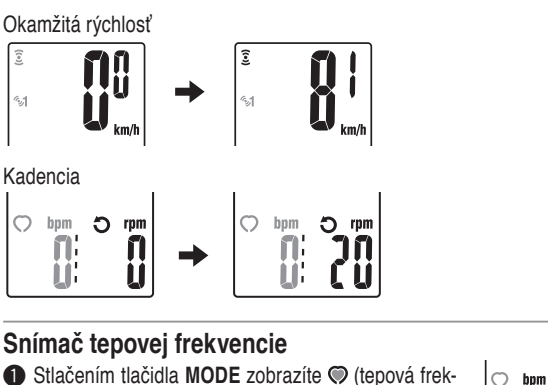

## **1** Stlačením tlačidla MODE zobrazíte  $\heartsuit$  (tepová frek-

2 Funguje normálne, ak cyklopočítač zobrazuje tepovú frekvenciu keď si nasadíte snímač tepovej frekven-

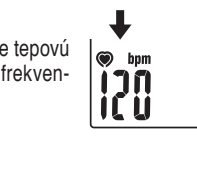

 $\mathbf{0}$ 

frekvencie, signál tepovej frekvencie je vysielaný pri trení oboch gumových častí elektród palcom. Použite to ako zjednodušenú metódu.

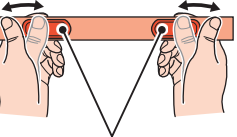

#### Gumová časť elektród

Obvod plášťa (L) pre veľkosť vášho plášťa nájdete v dolu uvedenej tabuľke, alebo obvod plášťa (L) vášho bicykla presne zmerajte.

• **Ako sa meria obvod plášťa (L)**

Najpresnejšie meranie dosiahnete otočením kolesa. Správne nahustený plášť umiestnite tak, aby bol ventil v spodnej časti. Na podlahe urobte značku a pri zaťažení bicykla hmotnosťou jazdca prejdite priamu

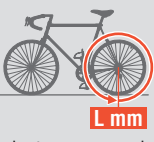

vzdialenosť s jedným otočením kolesa (kým sa ventil nedostane znova do spodnej časti). Urobte značku na mieste ventilu a odmerajte vzdialenosť.

\* Odmerajte plášť, na ktorom je nainštalovaný snímač.

#### • **Referenčná tabuľka obvodu plášťa**

\* Vo všeobecnosti sú veľkosť plášťa alebo ETRTO vyznačené na boku plášťa.

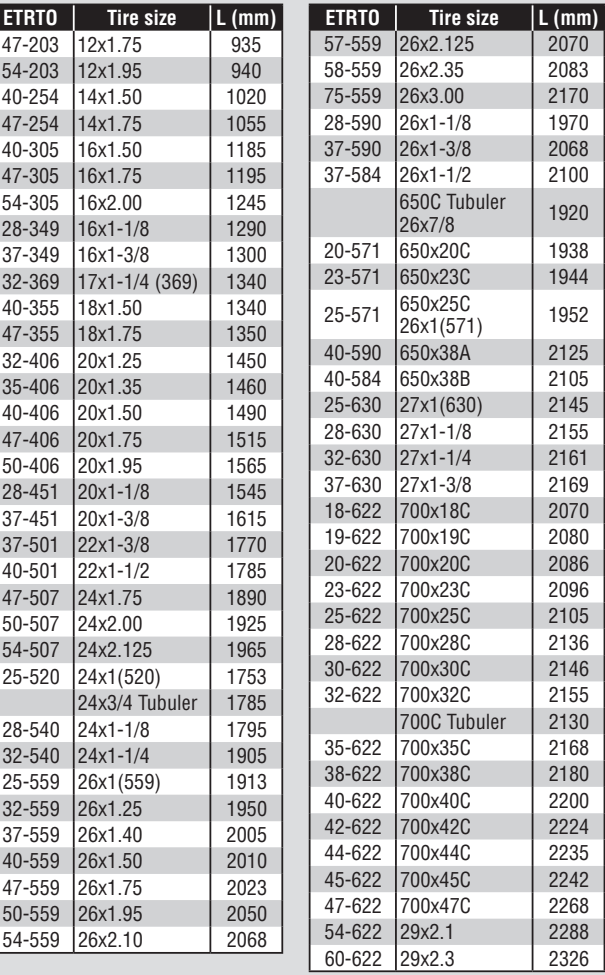

## **Používanie počítača [Obrazovka merania]** CC-RD430DW **SK** 6

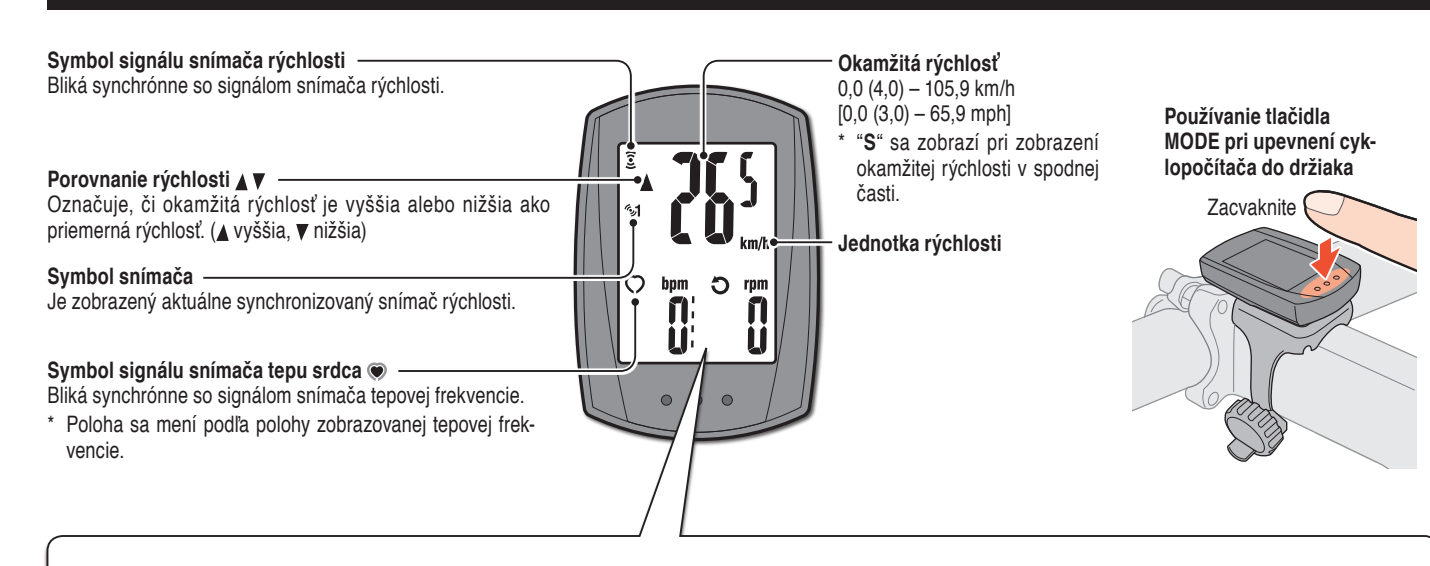

#### **Prepínanie funkcie počítača**

Stláčaním tlačidla **MODE** sa prepínajú merané hodnoty v spodnej časti v poradí zobrazenom na nasledujúcom obrázku.

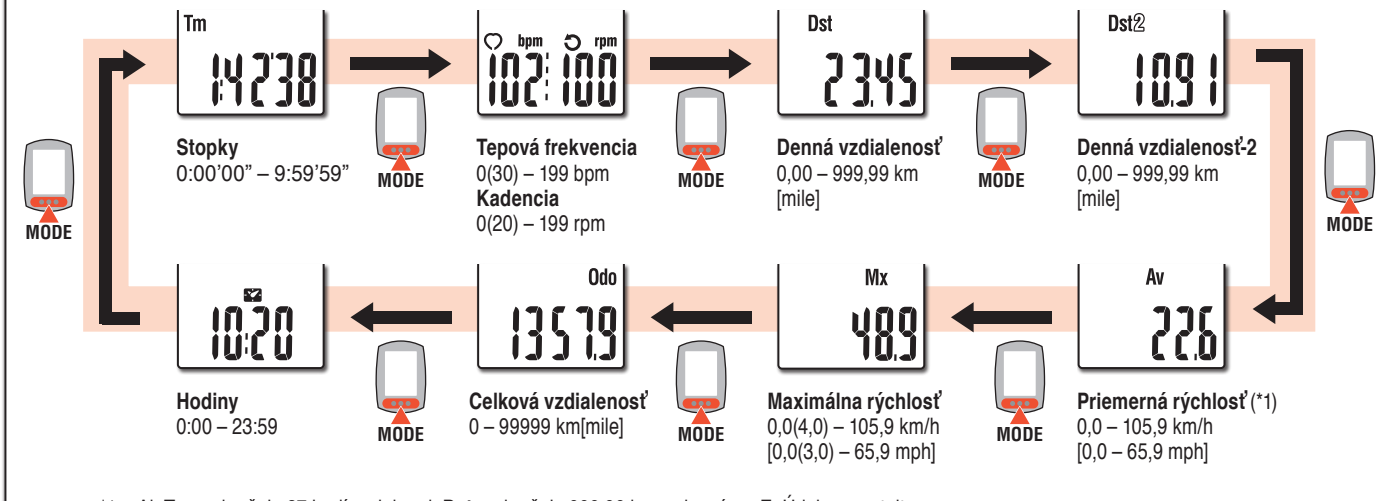

\*1 Ak **Tm** prekračuje 27 hodín, alebo ak **Dst** prekračuje 999,99 km, zobrazí sa .**E**. Údaje zresetujte.

#### **Spustenie / zastavenie merania**

Meranie sa spustí automaticky pokiaľ je bicykel v pohybe. Počas merania bliká **km/h** alebo **mph**.

**START STOP**

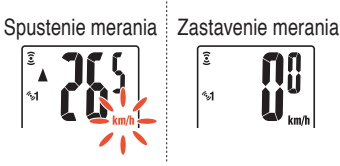

### **Voľba horného displeja**

Tepovú frekvenciu (·) alebo kadenciu ( $\bigcirc$ ) možno prepnúť na horný displej na konštantné monitorovanie.

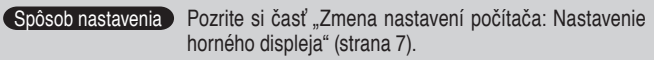

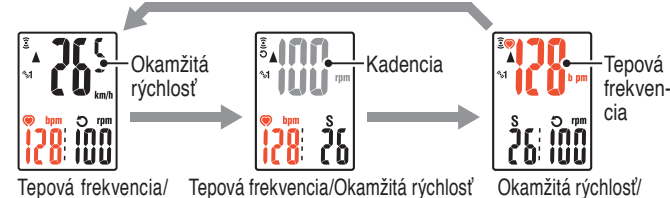

Tepová frekvencia/ – Tepová frekvencia/Okamžitá rýchlost Kadencia

Kadencia

#### **Resetovanie údajov**

Stlačením a podržaním tlačidla **MODE** na obrazovke merania dôjde k vynulovaniu všetkých údajov meraní s výnimkou celkovej vzdialenosti (**Odo**) a dennej vzdialenosti-2 (**Dst2**).

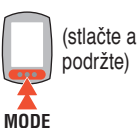

\* Celkovú vzdialenosť (**Odo**) nie je možné vynulovať. • **Samostatné vynulovanie dennej vzdialenosti-2** Stlačením a podržaním tlačidla **MODE** počas zobrazenia dennej vzdialenosti-2 (**Dst2**) dôjde len k vynulovaniu údajov dennej vzdialenosti-2.

#### **Funkcia úspory energie**

Pokiaľ sa do počítača počas doby 10 minút nedostane žiadny signál, zaktivuje sa obrazovka úspory energie a budú zobrazené iba hodiny. Ak počas takého stavu obrazovky stlačíte tlačidlo **MODE**, zobrazí sa obrazovka merania.

\* Ak uplynie ďalších 60 minút nečinnosti pri zobrazení obrazovky úspory energie, na obrazovke sa zobrazí len jednotka rýchlosti.

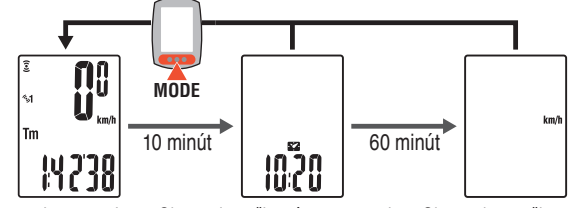

Obrazovka merania

Obrazovka režimu úspory energie Obrazovka v režime spánok

## **Zmena nastavení počítača [Obrazovka ponuky]** CC-RD430DW **SK** 7

Stlačením tlačidla **MENU** na obrazovke merania dôjde k prepnutiu na obrazovku ponuky. Na obrazovke ponuky možno zmeniť rôzne nastavenia.

- \* Po vykonaní zmien nezabudnite potvrdiť nastavenia stlačením tlačidla **MENU**.
- \* Ak obrazovku ponuky nebudete počas 1 minúty používať, prepne sa na obrazovku merania a zmeny sa neuložia.

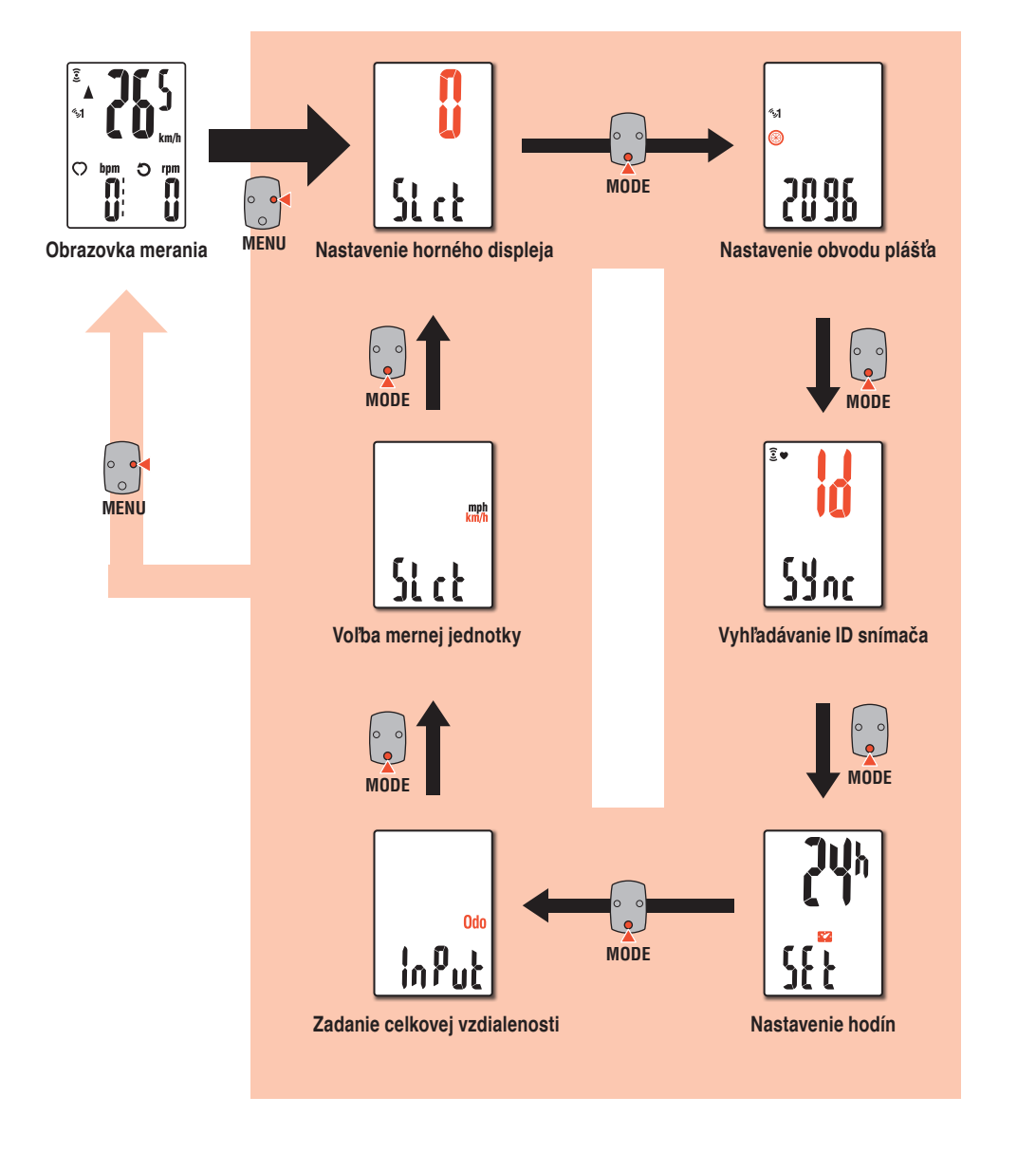

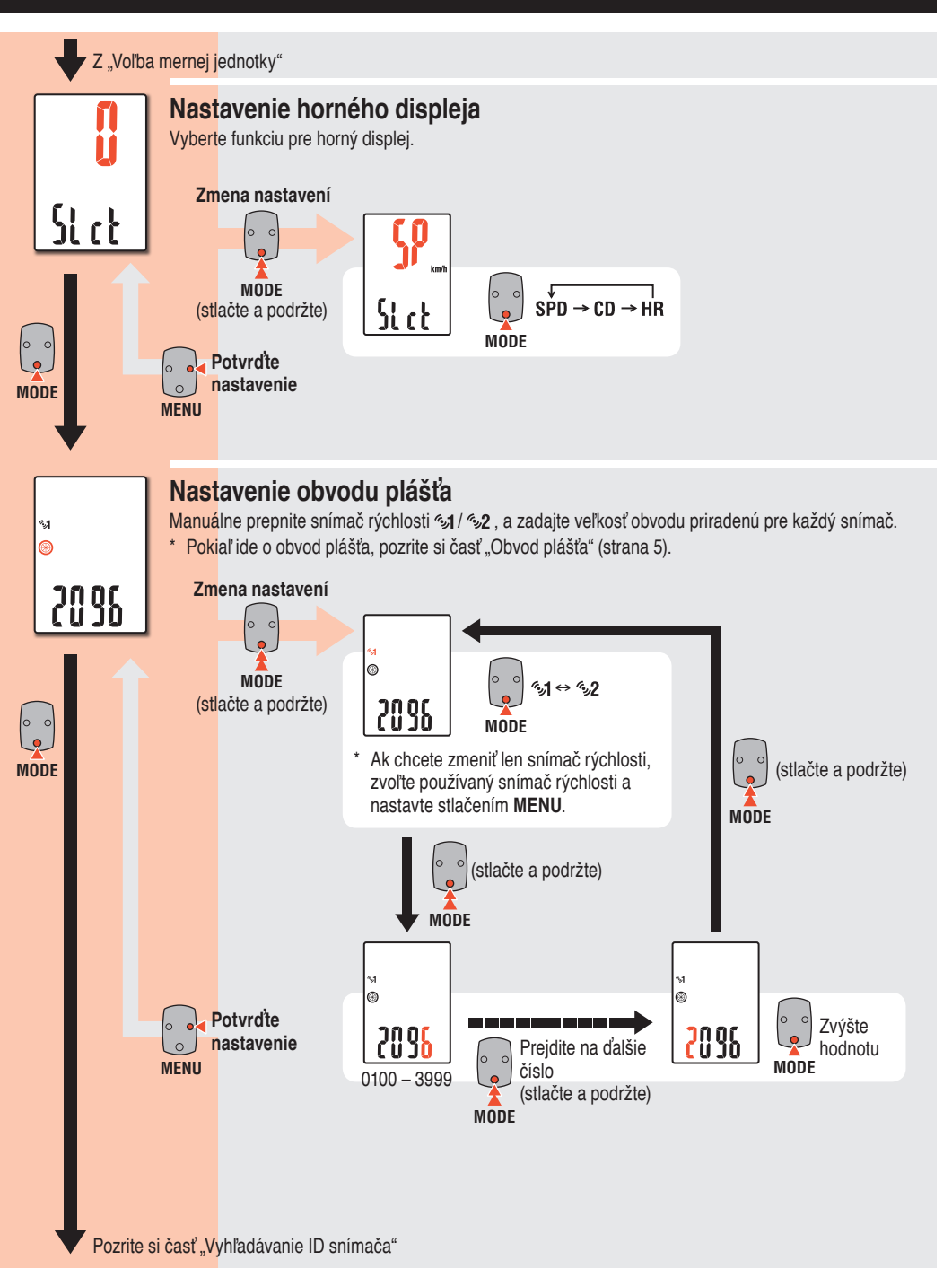

## **Zmena nastavení počítača [Obrazovka ponuky]**

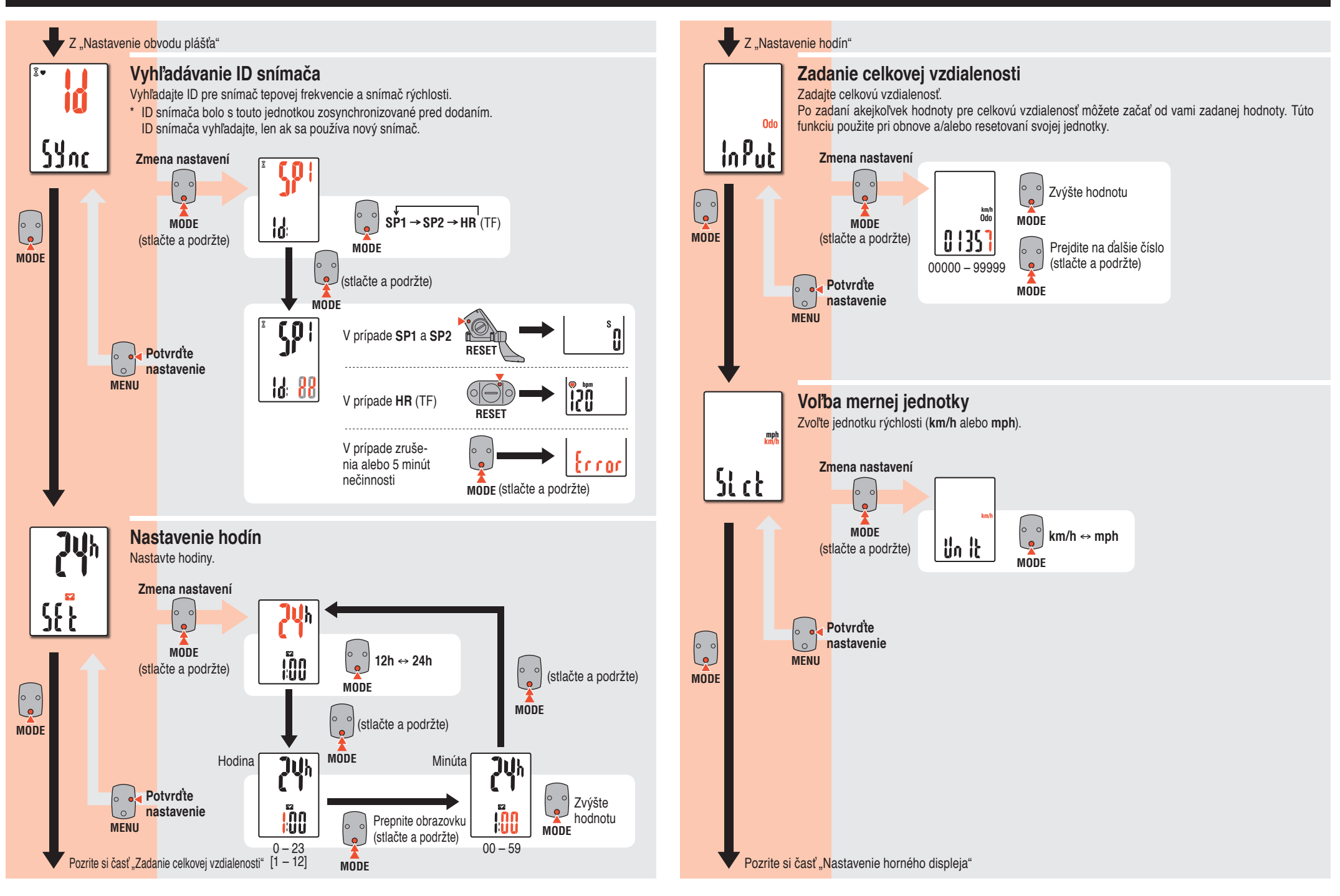

## **Používa sa**

## $CC$ -RD430DW SK

## **Údržba**

- Na vyčistenie počítača alebo príslušenstva použite riedený neutrálny čistiaci prostriedok nanesený na mäkkej tkanine; následne povrch utrite suchou tkaninou.
- • Pretože popruh snímača tepu srdca sa priamo dotýka vašej pokožky, udržiavajte ho v čistote vypratím po použití.

TOP

 $\circ$ o o  $\circ$ ര

## **Výmena batérie**

#### **Počítač**

#### 1 **Výmena lítiovej batérie**

Ak sa zapne  $\overline{A}$  (symbol batérie), batériu vymeňte. Nainštalujte novú lítiovú batériu (CR2032) tak, aby pól (+) smeroval nahor.

Stlačte horný okraj vodeodolného vnútorného uzáveru a vyberte ho. Uzáver nainštalujte tak, aby značka "**TOP**" smerovala nahor. Zacvaknite

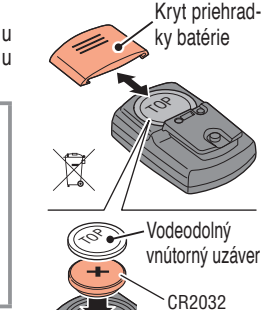

#### 2 **Stlačte tlačidlo AC na zadnej strane počítača (Operácia reštartovania)**

\* Pri reštartovaní sa zachová jednotka rýchlosti, ID snímača, aktuálne synchronizovaný snímač, obvod plášťa, nastavenie horného displeja a celková vzdialenosť.

### 3 **Nastavenie hodín**

Stlačením a podržaním tlačidla **MODE** bude dochádzať k prepínaniu zobrazenia v poradí "Zobrazovaný čas", "Hodina" a "Minúta".

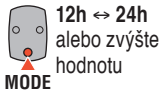

 $\bullet$ . **MODE**

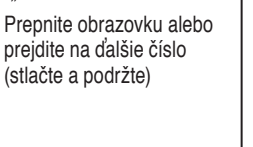

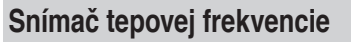

\* Ak bliká hodnota tepovej frekvencie, vymeňte batériu.

Vložte nové lítiové batérie (CR2032) tak, aby značka (+) smerovala nahor a kryt batérie pevne uzavrite.

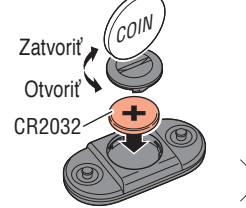

 $\widehat{\boxtimes}$ 

\* Po výmene batérie v snímači reštartujte snímač stlačením tlačidla **RESET**.

#### **Snímač rýchlosti**

\* Ak bliká okamžitá rýchlosť, vymeňte batériu snímača rýchlosti. Vložte nové lítiové batérie (CR2032) tak, aby značka (+) smerovala nahor a kryt batérie pevne uzavrite.

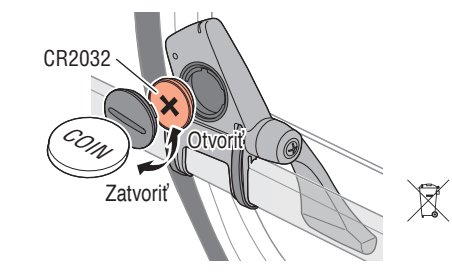

\* Po výmene skontrolujte polohu snímača a magnetu.

\* Po výmene batérie v snímači reštartujte snímač stlačením tlačidla **RESET**.

## **Riešenie problémov**

#### **Okamžitú rýchlosť/tepovú frekvenciu nie je možné merať.** Skontrolujte, či vzdialenosť medzi snímačom a magnetom nie je príliš veľká. (Vzdialenosť: do 3 mm) Skontrolujte, či magnet prechádza cez zónu snímača správne. Nastavte polohu magnetu a snímača. Je snímač tepovej frekvencie bezpečne pripevnený k vášmu telu? Nastavte gumovú časť elektród tak, aby sa dobre dotýkala tela. Je gumová časť elektród nadmerne opotrebovaná alebo poškodená po dlhodobom používaní? Nahraďte ho novým popruhom snímača tepovej frekvencie. Je nejaký problém s vyhľadaním ID snímača? Vyhľadajte ID snímača podľa postupu, ktorý je uvedený v časti "Zmena nastavení počítača / Vyhľadanie ID snímača" (strana 8). Skontrolujte, či počítač nevykazuje znak na výmenu batérie. Vymeňte za nové batérie podľa postupu, ktorý je uvedený v časti "Výmena batérie". **Po stlačení tlačidla sa nič nezobrazí.** Vymeňte batériu počítača za novú podľa postupu, ktorý je uvedený v časti "Výmena batérie". **SPD / CDC HR** (TF) Bežné

**Zobrazujú sa nesprávne údaje.**

Reštartujte podľa popisu, ktorý je uvedený v časti "Výmena batérie / Počítač, kroky 2 až 4".

#### **Meranie údajov je nesprávne. (Maximálna rýchlosť je veľmi vysoká a pod.)**

Nachádzajú sa v blízkosti nejaké predmety vyžarujúce elektromagnetické vlny (železničná trať, prenosové televízne stanice, Wi-Fi prostredie a pod.)?

Jednotku preneste od predmetu, ktorý môže byť príčinou. V prípade neplatných údajov vykonajte operáciu resetovania.

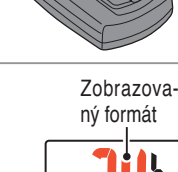

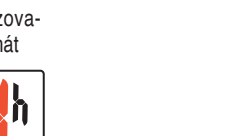

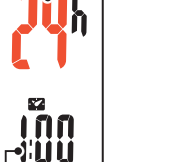

Hodina Minúta

**AC**

4 **Nastavenie dokončíte stlačením tlačidla MENU**

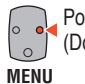

 Potvrďte nastavenie (Dokončiť)

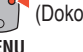

## **Špecifikácie**

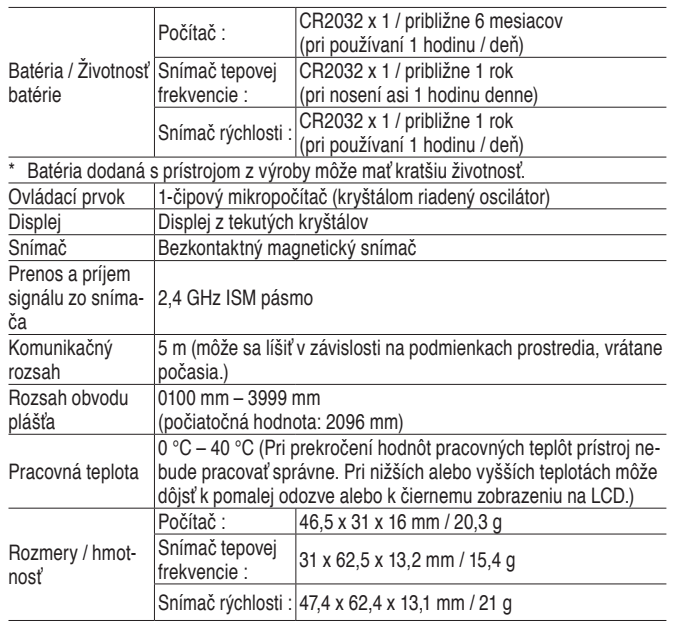

 $\degree$  Technické specifikácie a dizajn podliehajú zmenám bez predchádzajúceho ozna-

**2-ročná: Počítač, snímač tepovej frekvencie a snímač rýchlosti (nevzťahuje sa**

Na cyklistické počítače značky CatEye sa poskytuje záruka na materiálové a výrobné chyby v trvaní dvoc h rokov od dátumu prvého zakúpenia. Ak pri bežnom používaní dôjde k poruche, bud e čas ť počítača zdarma opravená alebo vymenená. Reklamáciu upiatnite u predajcu, u ktorého ste výrobok zakúpili, priložte potvrdený záručný list a

**na spotrebné príslušenstvo a batériu)**

## **Náhradné príslušenstvo**

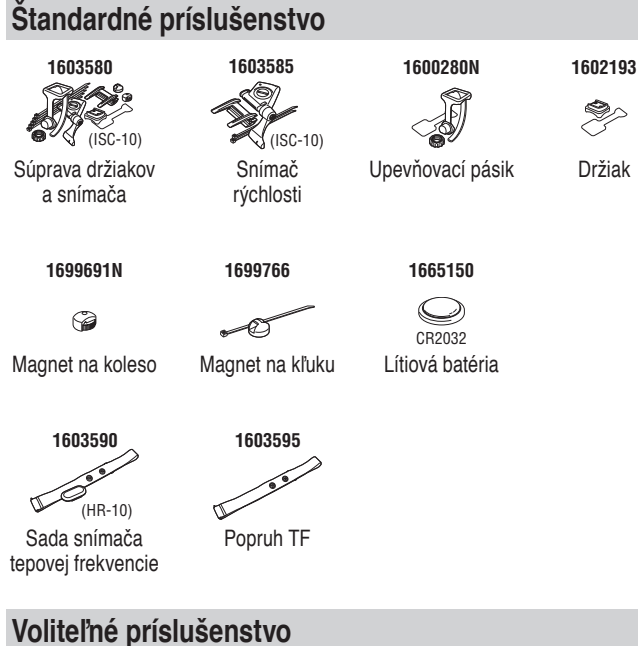

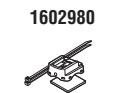

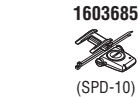

Snímač rýchlosti

Drziak s upevnovacími pásikmi

#### **CAT EYE CO. LTD. Dovozca do EU (Česká republika):**

doklad o zaplatení (bloček).

menia.

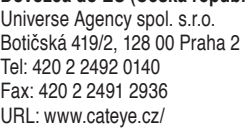

**Obmedzená záruka**

**Dodávateľ do SR (Slovenská republika):** UNIVERSE SLOVAKIA s.r.o Johanna Vaillanta 3046/3 913 11 Trenčianske Stankovce Tel: +421 3 26521902 URL: http://www.author.cz/sk/

CAT EYE CO, LTD. 2-8-25, Kuwazu, Higashi Sumiyoshi-ku, Osaka, Japan